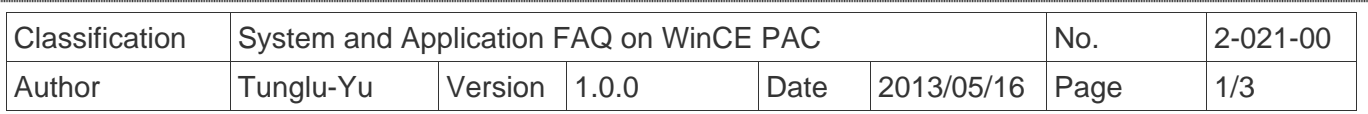

## **How to turn off the monitor automatically**

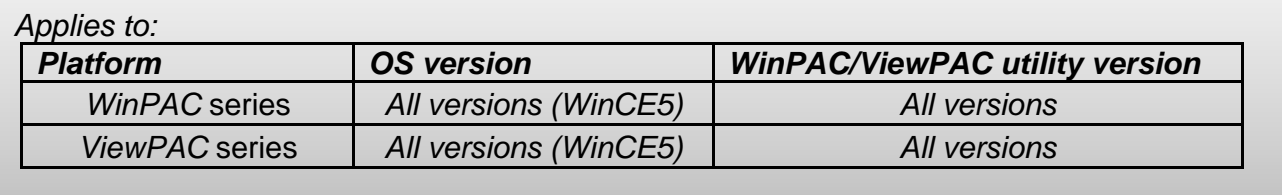

The PAC controller provides 3 states in power properties to manager the display output voltage for extending the life of your monitor. The states only make changes of display output voltage.

Setting Never in "Switch state to User idle" and "Switch state to System Idle" will never turn off the monitor while the PAC is powered on. In the state of User Idle, it will decrease the brightness of the monitor; and in the state of System Idle, it will turn off the monitor.

When the PAC is switched to the state of User Idle or System Idle, moving mouse or pressing the keyboard button can wake up the display (turn the monitor on).

## Enable the Power Schemes

**Step1:** Click Start -> Settings -> Control Panel in to the control panel, double-click the icon for Power.

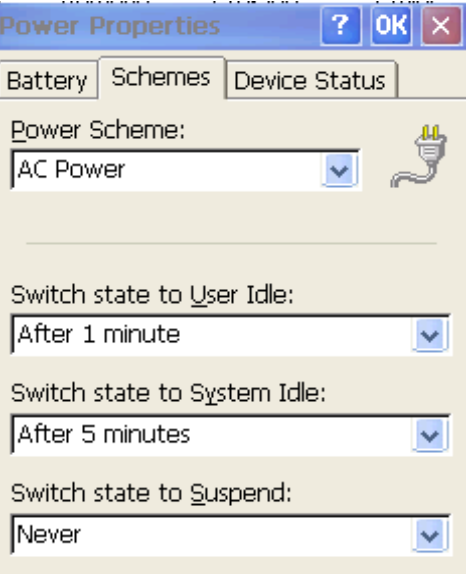

**Step2:** Select AC Power in Power Scheme

- **Step3:** Select the switching condition in "**Switch state to User Idle**" and "**Switch state to System Idle**"
- **Step4:** Run WinPAC utility (ViewPAC Utility), click "File" -> "Save and Reboot" to save the settings.
- **Note**: The default value for system Idle is 5 minutes

ICP DAS Co., Ltd. Technical document

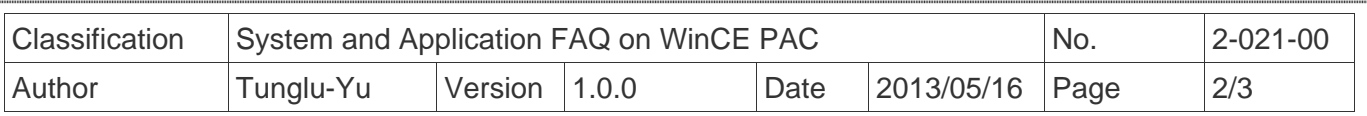

## Disable the Power Schemes

With this setting, the system will never turn off the monitor while the PAC is powered on.

**Step1:** Click Start -> Settings -> Control Panel, and then double-click the icon for Power.

**Step2:** Select AC Power in Power Scheme on the Schemes tab.

**Step3:** Set Never in "**Switch state to System Idle**" and "**Switch state to User Idle**".

**Step4:** Run WinPAC Utility (ViewPAC Utility) and click "File" -> "Save and Reboot".

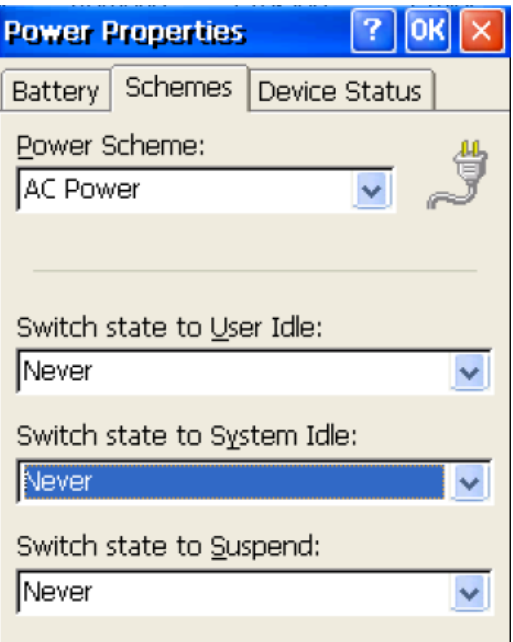

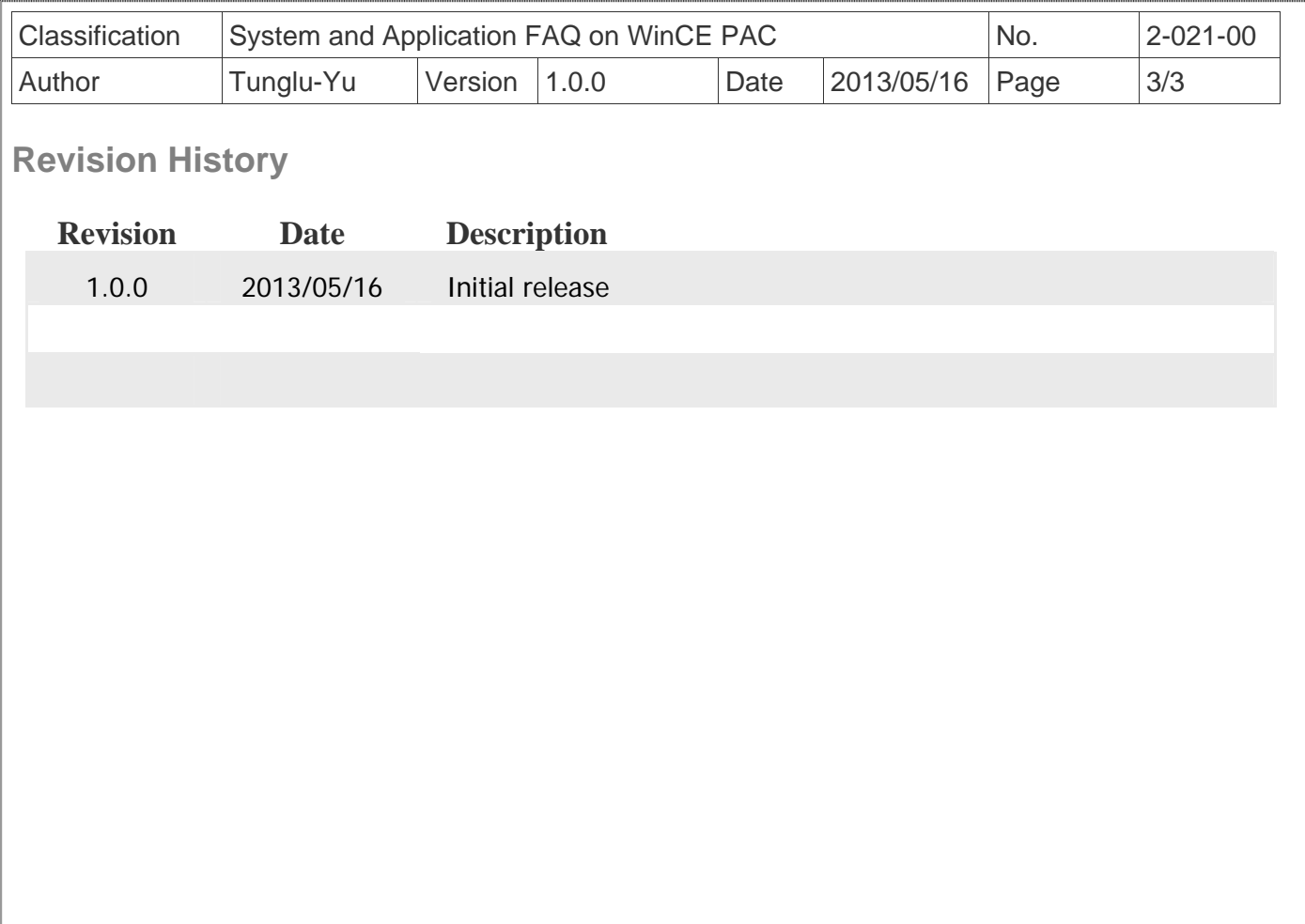